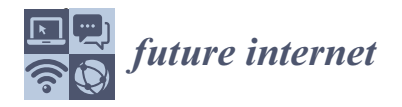

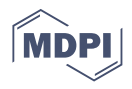

# *Article* **Experiment Information System Based on an Online Virtual Laboratory**

**Chuanyan Hao [\\*](https://orcid.org/0000-0003-3887-5438) , Anqi Zheng, Yuqi Wang and Bo Jiang**

School of Education Science and Technology, Nanjing University of Posts and Telecommunications, Nanjing 210023, China; 1019162129@njupt.edu.cn (A.Z.); 1020162914@njupt.edu.cn (Y.W.); jiangbo@njupt.edu.cn (B.J.)

**\*** Correspondence: hcy@njupt.edu.cn

**Abstract:** In the information age, MOOCs (Massive Open Online Courses), micro-classes, flipping classroom, and other blended teaching scenes have improved students learning outcomes. However, incorporating technologies into experimental courses, especially electronic and electrical experiments, has its own characteristics and difficulties. The focus of this paper is to introduce virtual technology into an electronic circuit experiment course and to explore its teaching strategy, thereby realizing the informatization of experiment teaching. First, this paper explores the design concepts and implementation details of the digital circuit virtual laboratory, which is then developed based on previous literature and a prequestionnaire to users. Second, the informatization process of the experiment learning model based on traditional custom lab benches is shown through a blended learning scheme that integrates the online virtual laboratory. Finally, the experiment information system is verified and analyzed with a control group experiment and questionnaires. The blended program turned out to be an effective teaching model to complement the deficiencies in existing physical laboratories. The research conclusions show that the virtual experiment system provides students with a rich, efficient, and expansive experimental experience, in particular, the flexibility, repeatability, and visual appeal of a virtual platform could promote the development of students' abilities in active learning, reflective thinking, and creativity.

**Keywords:** virtual laboratory; experimental design; blended learning

### <span id="page-0-0"></span>**1. Introduction**

Traditional engineering experiments are often carried out in small groups, at specified times and in fixed laboratories, with custom lab benches. The traditional experiment teaching model is widely recognized in the long-term teaching practices, and it provides users with hands-on and intuitive experiences with experiment components and measuring equipment based on a universal or custom lab bench. With the development of computer graphics and visual technologies, more conceptual applications are emerging in the field of education. Among them, virtual laboratories have been broadly accepted as a potentially effective alternative to traditional engineering courses, such as science simulation [\[1,](#page-17-0)[2\]](#page-17-1), process technologies [\[3](#page-17-2)[–5\]](#page-17-3), signal and control systems [\[5–](#page-17-3)[7\]](#page-17-4), and robotics and teaching models [\[8](#page-17-5)[–10\]](#page-17-6). Experience has shown that students can benefit from the flexibility of virtual experiments and strengthen their innovative capability and logical thinking. However, fully software-based virtual laboratories also have inherent drawbacks; for example, students may feel as if they are playing a video game  $[11–13]$  $[11–13]$ . This study, therefore, agrees that the final training process still needs real equipment [\[11\]](#page-17-7) and attempted to explore a blended learning scheme that mixes a virtual laboratory and real-world experience based on a university digital circuits course, to achieve a balance in learning enjoyment [\[14\]](#page-17-9) and knowledge acquisition.

In recent years, there have been two main viewpoints on implementing virtual laboratory systems: web-based remote laboratories [\[7](#page-17-4)[,8](#page-17-5)[,15](#page-17-10)[–17\]](#page-17-11) and fully software-based

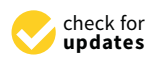

**Citation:** Hao, C.; Zheng, A.; Wang, Y.; Jiang, B. Experiment Information System Based on an Online Virtual Laboratory. *Future Internet* **2021**, *13*, 27. [https://doi.org/10.3390/](https://doi.org/10.3390/fi13020027) [fi13020027](https://doi.org/10.3390/fi13020027)

Received: 16 November 2020 Accepted: 22 January 2021 Published: 24 January 2021

**Publisher's Note:** MDPI stays neutral with regard to jurisdictional claims in published maps and institutional affiliations.

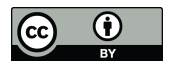

**Copyright:** © 2021 by the authors. Licensee MDPI, Basel, Switzerland. This article is an open access article distributed under the terms and conditions of the Creative Commons Attribution (CC BY) license (https:/[/](https://creativecommons.org/licenses/by/4.0/) [creativecommons.org/licenses/by/](https://creativecommons.org/licenses/by/4.0/)  $4.0/$ ).

virtual laboratories  $[1-10,18-24]$  $[1-10,18-24]$  $[1-10,18-24]$ . A remote laboratory tries to carry out online experiments by operating physical equipment from a distance. They are usually complex, consume large amounts of bandwidth, and have high requirements for sensory-control hardware and software. Hence, this paper primarily discusses fully software-based virtual laboratories. A number of studies have elaborated their methods to implement virtual laboratories [\[1](#page-17-0)[–10](#page-17-6)[,18–](#page-17-12)[24\]](#page-17-13) in various educational applications. Few virtual platforms aim to realize generalized software that may be applicable to multiple disciplines. Two representative works include the "Go-Lab" project [\[18](#page-17-12)[,19\]](#page-17-14) and the "Lila" project [\[20\]](#page-17-15), while most of the rest are specific to different fields. A virtual chemical vapor deposition (CVD) laboratory [\[4\]](#page-17-16) emphasizes the training of students in experimental design abilities. The Virtual Laboratory for Robotics (VLR) [\[9\]](#page-17-17) is a classic example of robot simulation. More recently, an instrument-based virtual laboratory [\[21\]](#page-17-18) simulates an environment for electromagnetic phenomena. Work in Reference [\[22\]](#page-17-19) realized a cloud-server-based virtual laboratory used in network security teaching and practice. The literature from Reference [\[23\]](#page-17-20) proposed two methods to help implement virtual laboratories. In Reference [\[24\]](#page-17-13), an NCSLab (Network-Based 3D control laboratory) was reported for a control system, and then Liang et al. [\[25\]](#page-17-21) presented a design approach to facilitate the establishment of virtual laboratories in an HIL (hardware-in-the-loop) control system. An investigation in Reference [\[26\]](#page-17-22) verified that students' learning with virtual laboratories in experimental courses could achieve similar effects as using traditional laboratories.

However, some improvements may still be possible. The main implementation tools in Reference [\[25\]](#page-17-21) include 3dsMax and Matlab, which could be updated by new ones. Additionally, most courses with a virtual laboratory are too dependent on the online section. Therefore, the main contribution of this study lies in two aspects: using the new technologies to design and implement a virtual laboratory and adopting a blended learning scheme to balance the online and offline sections in light of the investigations on blended learning approaches [\[27](#page-17-23)[–29\]](#page-18-0).

#### **2. Design and Methods**

This section discusses the creation of the digital circuit virtual laboratory. Section [2.1](#page-1-0) elaborates the design concepts of the digital circuit virtual laboratory, including a prequestionnaire to users in Section [2.1.1,](#page-1-1) and a design methodology to provide students a renewable experiment process presented in Section [2.1.2.](#page-2-0) Then the development details of virtual laboratory are shown in Section [2.2,](#page-4-0) system architecture is discussed in Section [2.2.1,](#page-4-1) and implementation is covered in Section [2.2.2.](#page-4-2)

## <span id="page-1-0"></span>*2.1. Design of the Digital Circuit Virtual Laboratory*

## <span id="page-1-1"></span>2.1.1. Pre-Questionnaire

As mentioned in Reference [\[30\]](#page-18-1), for a virtual experiment, students always pay more attention on the features of the virtual lab itself, such as the visual appeal, easy usability, and so on, rather than whether this virtual lab can be online timely. In addition, based on the study in Reference [\[13\]](#page-17-8), teachers and students usually have different views for the same concept. Through a structural equation modeling approach [\[14,](#page-17-9)[31\]](#page-18-2), work in Reference [\[14\]](#page-17-9) explores the importance of some hypothetical variables in an affective and cognitive path, which interact in a learning process with the desktop virtual world. With deep investigations on the above studies, a survey with teachers and students about the virtual lab is necessary prior to design and implementation, and, therefore, a questionnaire is generated. Considering the natures of digital circuits course and its experiments, this work selectively adopted some factors described in the literature works in Section [1](#page-0-0) to construct this questionnaire. Moreover, the survey was conducted in two groups: students, 258 participants in two grades, of which one grade level of students has taken the digital circuits course, while another grade will have the digital circuits course; and 5 teachers, who have been teaching digital circuits all year round. Table [1](#page-2-1) shows a sample of a simplified

version of the questionnaire. Table [2](#page-2-2) illustrates the factors and their sources used in this survey. Furthermore, the statistic result of this survey can be seen in Section [3.1.](#page-8-0)

<span id="page-2-1"></span>**Table 1.** A sample of a simplified version of the questionnaire.

| Fields                                                | 1 to 100 Importance | <b>Comments and Suggestions (Optional)</b> |  |  |  |  |  |  |
|-------------------------------------------------------|---------------------|--------------------------------------------|--|--|--|--|--|--|
| Like game                                             |                     |                                            |  |  |  |  |  |  |
| Open Questions (Optional)                             |                     |                                            |  |  |  |  |  |  |
| How about applying the game-style to the virtual lab? |                     |                                            |  |  |  |  |  |  |

<span id="page-2-2"></span>**Table 2.** Factors to construct the questionnaire.

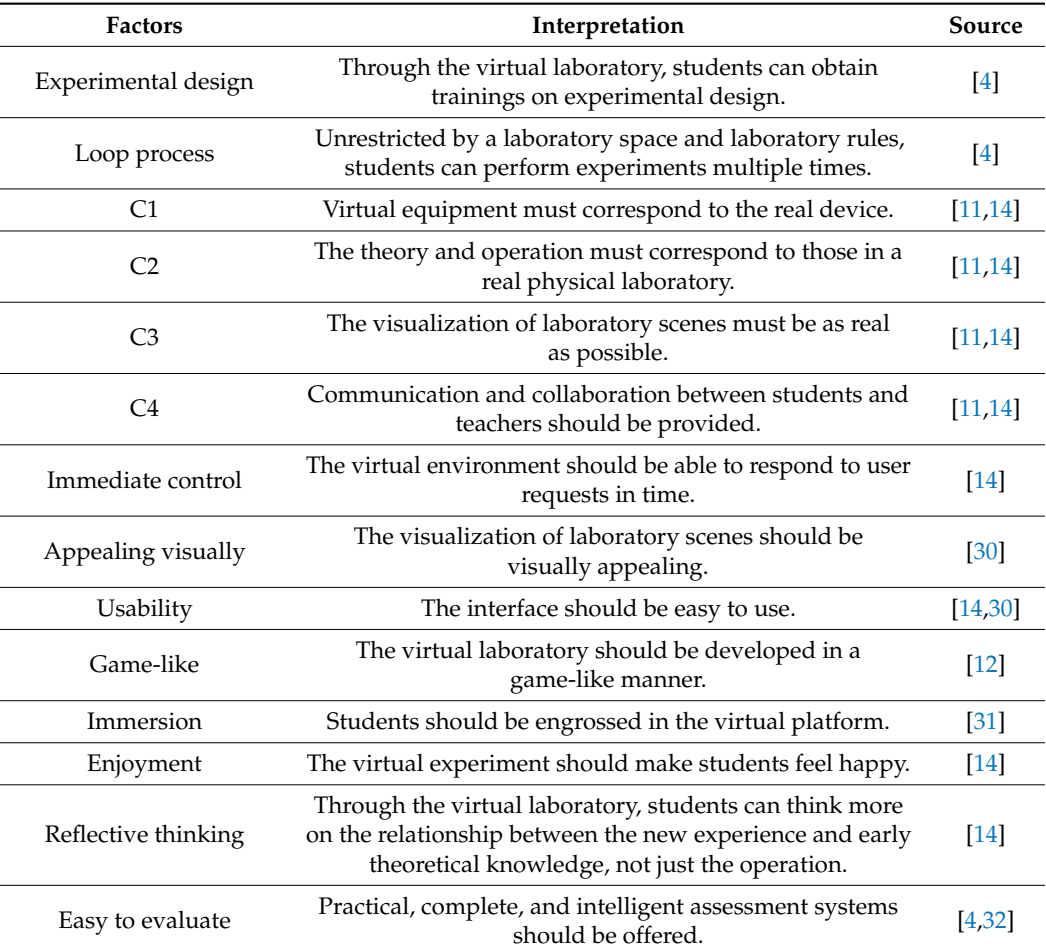

#### <span id="page-2-0"></span>2.1.2. Design Concepts

From References [\[11–](#page-17-7)[14\]](#page-17-9), one of the teaching objectives of an undergraduate experimental course is to train students in experimental design. However, the design experience brought to students by traditional experiments is always limited. The basic experimental process of a traditional experiment is described in Figure [1,](#page-3-0) flow A, where the shaded boxes represent the steps that students spend the majority of their energy and time. It can be seen that, when students start a traditional experiment, the consumption of their energy and time is primarily occupied by successfully conducting the experiment and writing a good report. The thinking activities that can be allocated for experimental design and data analysis become very few. In fact, the experimental design portion in a traditional experimental teaching program is typically determined by the teacher. In other words, the probability that students can use the results of the previous round of experiments to make decisions and design the next round of experiments is almost zero. Therefore, inspired

by the work in References [\[4](#page-17-16)[,33\]](#page-18-4), a method of problem-based learning (PBL) was applied in this study. PBL emphasizes a student-centered learning approach and can incorporate teaching aids to help students complete real and open questions or projects independently and successfully. One of the suggested principles for the effectiveness of PBL is to provide a support platform for students and teachers to learn. It is through simulating the actual experimental environment, equipment components, and running processes of the circuit that the virtual laboratory provides students and teachers with a support platform to strengthen the learning and training of students in experimental design.

research institutes, and factories) need to provide space to build laboratories, require

<span id="page-3-0"></span>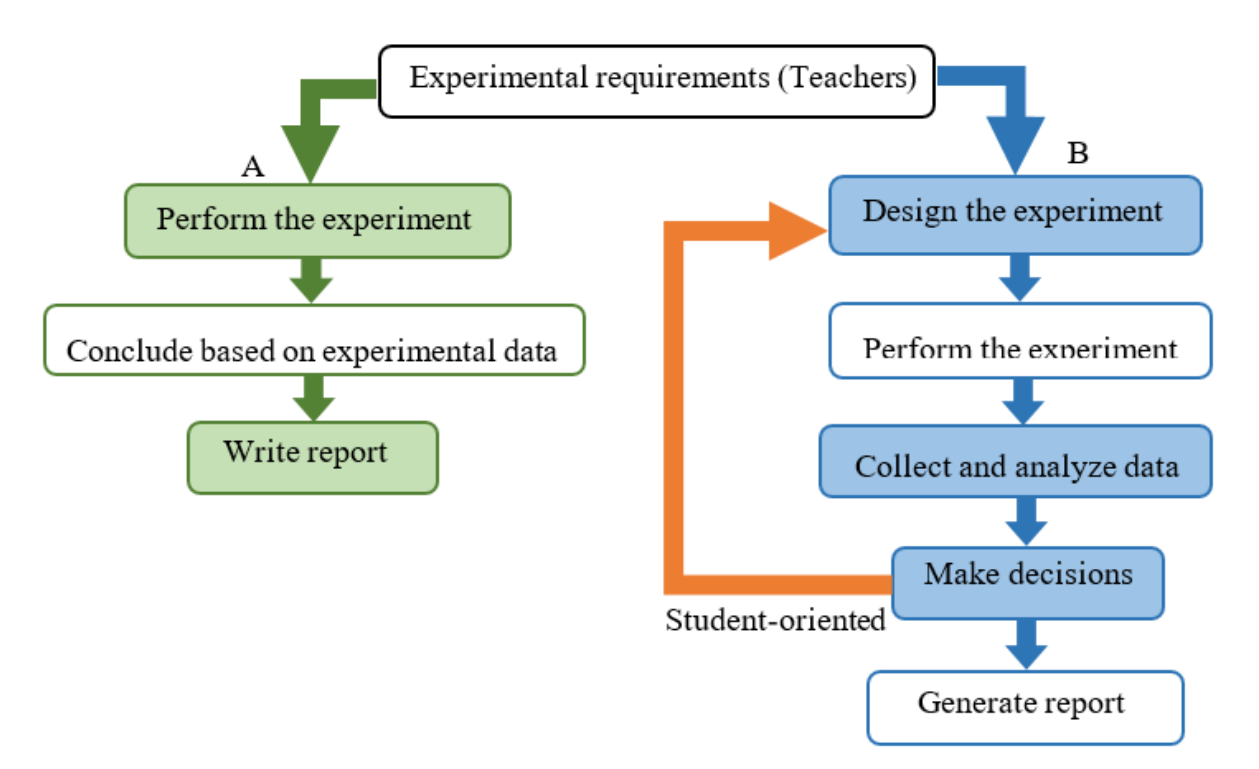

Figure 1. Comparison between the process of traditional experiments (Flow  $A$ ) and that of virtual experiments (Flow  $B$ ). The shaded boxes show the steps that students spend the majority of their energy and time. Flow A is a sequential process as the traditional experiments do, while Flow B provided by the virtual experiments presents a loop process, where students can be trained in the thinking of experimental design through repeatable operations for experimental activities, such as checking experimental design, proposing and verifying new problems, testing parameters, and so on.

> The complete experimental design process for using a virtual laboratory is shown in Figure [1,](#page-3-0) flow B. It can be seen that now the focus of the students' work turns to developing an experimental strategy, and the actual implementation process is accomplished by simulation. This redirects the time and energy a student normally invests in performing the experiment and thus is no longer emphasized by shading in flow B. Instead, students can assign more learning energy in the experimental design phase, which includes the experimental requirements analysis, overall design, implementation details, and parameter selection, while also placing extra emphasis on the analysis and interpretation of data. The data-analysis process helps students to actively examine and think about the experimental design and implementation process, propose and verify the potential problems, understand the theoretical and practical significance of the experiment, and determine accordingly the next experimental steps. This process continues until the student believes that the problem has been solved and generates an experimental report. Through this platform, students receive training in high-level thinking activities, thereby guiding the successful completion of the experimental design process.

> In addition, it should be mentioned that Flow A, presented in the traditional experiments, cannot achieve the process shown in Flow B, offered by the virtual experiment

platform due to some non-recurring factors. First, host institutions (such as universities, research institutes, and factories) need to provide space to build laboratories, require funding to purchase and maintain laboratory equipment, and incur labor costs to support laboratory management. Therefore, a huge number of instruments in the physical lab usually cannot be provided at the same time. Second, because of the high degree of lab bench integration, most hardware components are fixed installations and are not conducive to the development of new experiments and loop tests, and they inhibit the development of innovative capabilities in studies. Besides this, traditional experimental methods require or movements are statutes. Besides ans, maintenant experimental methods require<br>users to perform experiments at specified times and designated locations. This results in poor experimental flexibility, and it is difficult to mobilize the subjective initiative of the students. dents to perform experiments at specified three and designated focations. This rep

# <span id="page-4-0"></span>*2.2. Development of the Digital Circuit Virtual Laboratory 2.2. Development of the Digital Circuit Virtual Laboratory*

# <span id="page-4-1"></span>2.2.1. System Architecture 2.2.1. System Architecture

The implementation of the virtual laboratory software needs to ensure that the soft-The implementation of the virtual laboratory software needs to ensure that the software is portable and adaptable so that different experimental projects can be applied. ware is portable and adaptable so that different experimental projects can be applied. Browser/Server (B/S) architecture was adopted in the current implementation. The user Browser/Server (B/S) architecture was adopted in the current implementation. The user can log in to the virtual laboratory system anytime and anywhere through the browser, can log in to the virtual laboratory system anytime and anywhere through the browser, and can select different experimental items to operate. Meanwhile, since the virtual exper-and can select different experimental items to operate. Meanwhile, since the virtual experiment does not involve physical devices, users can test various innovative experiments iment does not involve physical devices, users can test various innovative experiments according to their own ideas without worrying about damaging the devices. Thus, the according to their own ideas without worrying about damaging the devices. Thus, the main components of the virtual laboratory include the client side (such as the 3D (three-main components of the virtual laboratory include the client side (such as the 3D (threedimensional) student client and the web-based teacher interface) and the server side, as dimensional) student client and the web-based teacher interface) and the server side, as shown in Figure [2.](#page-4-3) Specifically, after logging in the student client, students would enter a 3D virtual reality laboratory and develop the virtual experiments. Comparatively, the 3D virtual reality laboratory and develop the virtual experiments. Comparatively, the teacher client is not a 3D virtual environment but a web-based interface, mainly handling teacher client is not a 3D virtual environment but a web-based interface, mainly handling data from students' virtual experiments. In addition, the teacher also has permission to log into the 3D virtual laboratory for experiment design, development, and test. Finally, the server side is responsible for the computations and the data transmissions between the 3D virtual laboratory and server side, and the teacher interface and server side.

<span id="page-4-3"></span>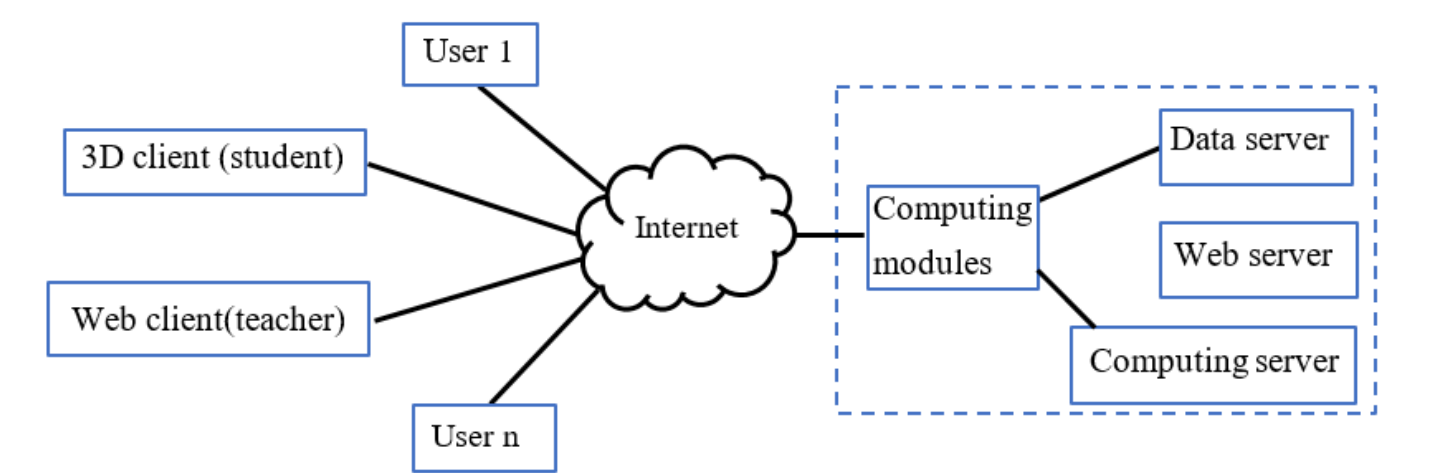

**Figure 2.** System architecture of the virtual laboratory. **Figure 2.** System architecture of the virtual laboratory.

# <span id="page-4-2"></span>2.2.2. Implementation Details 2.2.2. Implementation Details

Taking the university experimental project as an example, we see that the 3D student Taking the university experimental project as an example, we see that the 3D student client is a 3D-graphical interface that provides a typical virtual experiment environment, client is a 3D-graphical interface that provides a typical virtual experiment environment, where students can perform tasks such as circuit design, testing, obtaining output data, where students can perform tasks such as circuit design, testing, obtaining output data, performing data analysis, and completing experimental reports. In this study, the virtual performing data analysis, and completing experimental reports. In this study, the virtual experimental platform was created based on the 3dsMax and C4D modeling software and the powerful Unity3D game engine. Moreover, 3dsMax and C4D are primarily used

to implement the static model framework of the platform, the virtual instruments and equipment, the virtual laboratory classroom environment, etc. The dynamic interaction control module, the logic control mechanism between the circuit connection input and the experimental output, the data communication mechanism, the experimental operation feedback mechanism, and the wiring simulation are implemented in Unity3D with C#. Moreover, the teacher web client was implemented with C# because of its powerful abilities is the physical laboratory is the physical laboratory is the difficulty of real-time evaluation of real-time evaluation of real-tim in interaction programming and data handling. In addition, it is generally considered that in Reference [32], we also implemented and the work in Reference [32], we also implemented and the work in Reference [32], we also the limitation of the effectiveness of the physical laboratory is the difficulty of real-time evaluation. Therefore, enlightened by the work in Reference [\[32\]](#page-18-3), we also implemented an integrated assessment function in the teacher web client. *2.3. A Blended Learning Model*

# 2.3. A Blended Learning Model **A benefit of the 3D virtual laboratory is that the 3D virtual laboratory is that teachers and development of the 3D virtual laboratory is the 3D virtual laboratory in the 3D virtual laborator**

A benefit of the 3D virtual laboratory is that teachers are able to design and develop reasonable blended teaching plans for experimental courses. Blended courses typically involve a certain number of regular courses published on the Internet, as well as a small number of face-to-face courses that are held in a real laboratory. In our case, the course implementer can split the course and deliver part of the experiments on the virtual laboratory and retain other parts in the physical laboratory. The regular online experiment part is also equipped with online courseware and micro-classrooms, to provide students the corresponding experiment guidance. In the experimental course design process, it is unnecessary to fix the ratio of the number of the real experiments and the virtual experiments. The ratio of these two parts can vary. According to the investigations on blended-course cases  $[13,26-28]$ , it is reasonable that, at the initial step, the number of the online parts should be at least equal to the number of those in the physical laboratory, that is, the ratio can be set to be 1:1. As the course progresses, the ratio of the two is ultimately determined by the experiment types and specifics, about to 10% floating variation.

Specifically speaking, in the physical laboratory part, students must attend the following sections: the first introduction class, the midterm seminar, the last class, the pre-exam review class, and the final exam. These sections aim to help students get familiar to the real devices and the virtual environment, make midterm and last-term summaries and reviews, and prepare for the final exam. That is, it is helpful for students to construct a complete knowledge system bridging real experiments and virtual ones. The rest of the physical laboratory courses are planned before and/or after each online unit experiment. They are designed as the complementary lessons to the corresponding virtual experiments, for instance, a preview lesson before a virtual experiment or a review course after a virtual experiment, and are, thus, set to be optional. Whether or not to attend this part of courses depends on students' completion of the virtual experiment and their understanding of it. Based on the experimental data received from the virtual experiment platform, the teacher can advise the students whether to choose the corresponding physical laboratory course. In this manner, the ratio is approximately 1:1 for students who can participate in all [re](#page-5-0)commended physical laboratory courses. Figure  $3$  shows an example of the blendedmodel course arrangement. The abscissa represents a typical 16-week instruction block. The ordinate represents the number of class hours. The minus sign distinguishes between different experiment types without mathematical meaning. This schedule is only a sample, and the specific time can be adjusted according to the students' abilities and their mastery of the experiments. Table  $3$  gives the detailed teaching plan according to Figure  $3$ .

<span id="page-5-0"></span>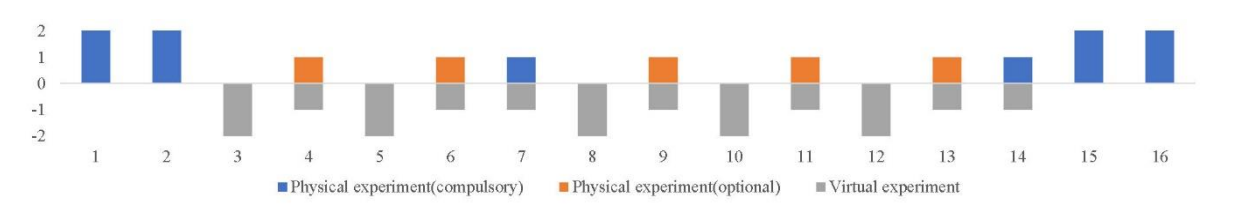

**Figure 3.** An example course arrangement of the blended learning model for digital circuit course. **Figure 3.** An example course arrangement of the blended learning model for digital circuit course.

<span id="page-6-0"></span>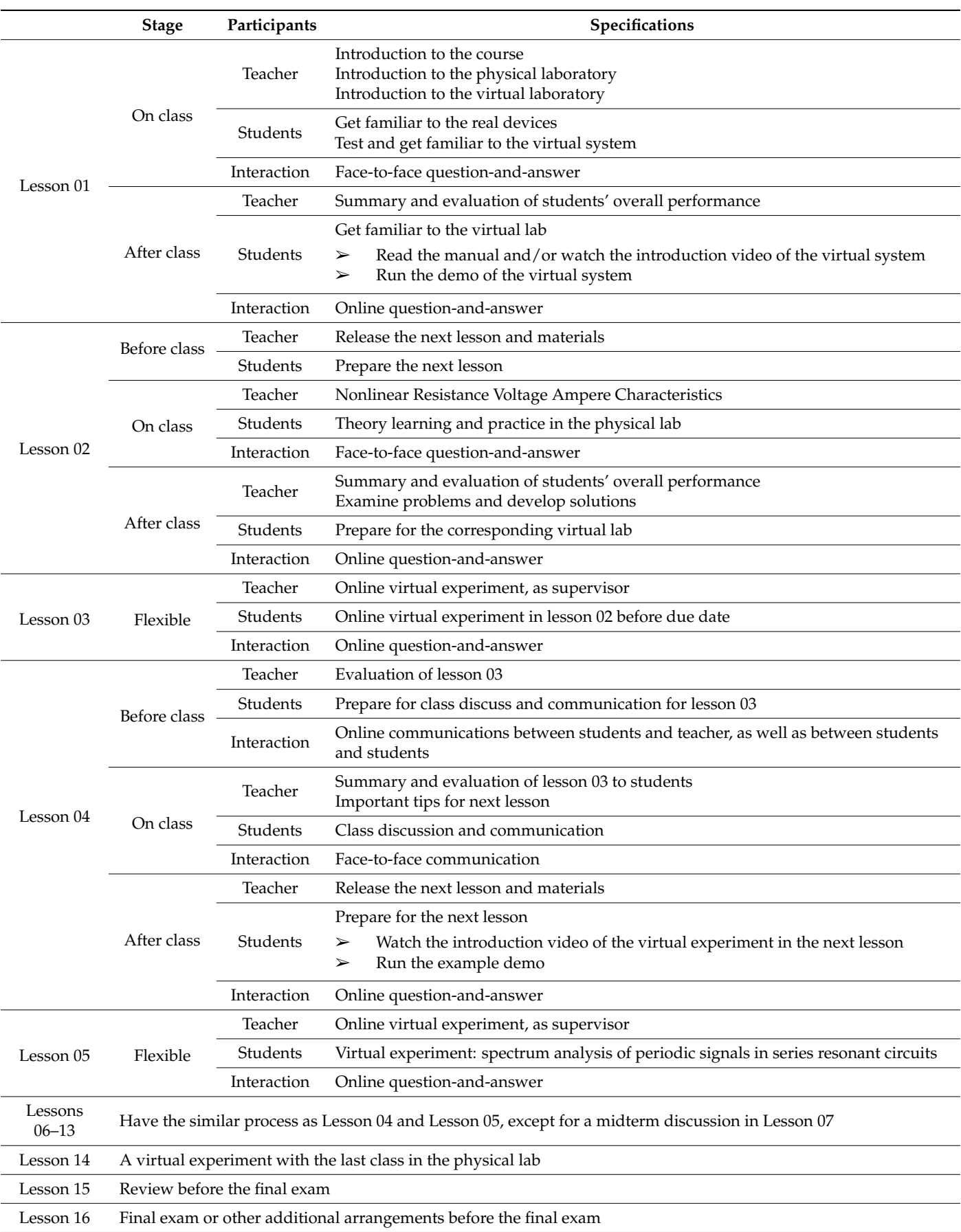

**Table 3.** An example teaching plan under the blended mode.

## <span id="page-7-2"></span>*2.4. Validation with a Control Group*

In order to verify the effect of the blended learning model, this study designed and conducted a project for the blended course development in digital circuit experimental courses, enrolling students who were majoring in multimedia engineering in the second semester of the 2018–2019 school year. A control group experiment was arranged for this project: one group of students selected the blended program, designed as the experimental group, while the others selected the traditional course, specified as the control group. Of the 132 students enrolled in the control group experiment, 67 selected the blended course, and 65 selected the traditional course. In order to respect the wishes and preferences of students, the creation of these groups was not a randomized process; instead, it was decided by the students.

An evaluation process based on the control group experiment was also carried out, looking at various fields, including physical laboratory lessons, online lessons, routine tests, and final exams. The quality of the developed curriculum was assessed by observing and recording the experimental process performed by different groups of students, comparing the scores of students who participated in different experimental schemes, and collecting feedback from anonymous questionnaires and interviews with students and teachers. By listing not all the fields and omitting the interpretation section considering the typesetting, Table [4](#page-7-0) gives a sample of a simplified version of the questionnaire for the satisfactory survey of the virtual teaching materials, and Table [5](#page-7-1) shows the one for the quality survey of the blended course. Here, participants are required to give their marks to related fields, on a level of 1 (poor) to 5 (excellent). Optionally, they could also leave comments and suggestions in the Comments and Suggestions box, and answer the questions in the Open Question box. As for the traditional course, similar questionnaires are provided to the control group, just without the Comments and Suggestion section and the Open Question section.

<span id="page-7-0"></span>**Table 4.** A questionnaire sample for the satisfactory survey of the virtual teaching materials.

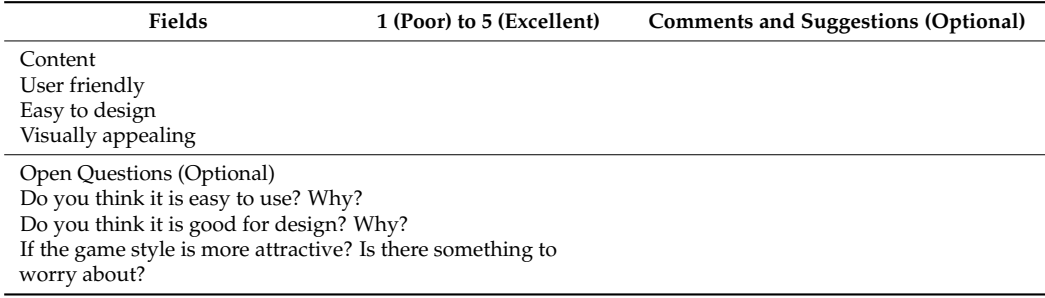

<span id="page-7-1"></span>**Table 5.** A questionnaire sample for the quality survey of the blended course.

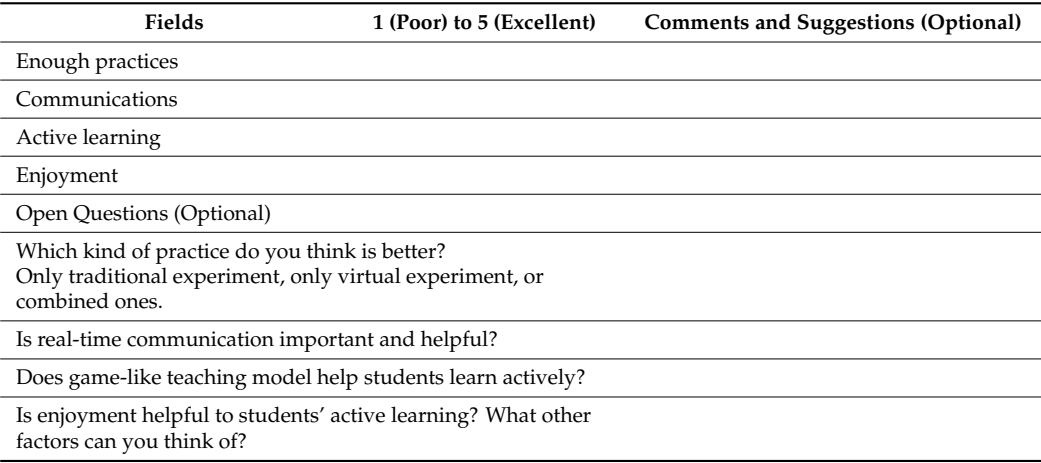

#### **3. Results** 3. Results

# <span id="page-8-0"></span>**3.1. Pre-Questionnaire**

Figure  $4$  gives the statistic result of this pre-questionnaire, which reveals the impact of those factors shown [in](#page-2-2) Table 2 on virtual laboratories from the perspective of students and teachers separately. Table [6](#page-8-2) shows an example result of the pre-questionnaire presented in teachers separately. Table 0 shows an example result of the pre-questionnane presented in<br>Table [1.](#page-2-1) It can be seen that teachers are more concerned about the learning outcomes the virtual labs can offer. They also agree that virtual laboratories should provide real authentic equipment and operating processes as that in the real physical laboratories, including the factors of experimental design, loop process, reflective thinking, C1 to C4, and so on.

lies on whether it should be "like game". Most students explain that they would be more

<span id="page-8-1"></span>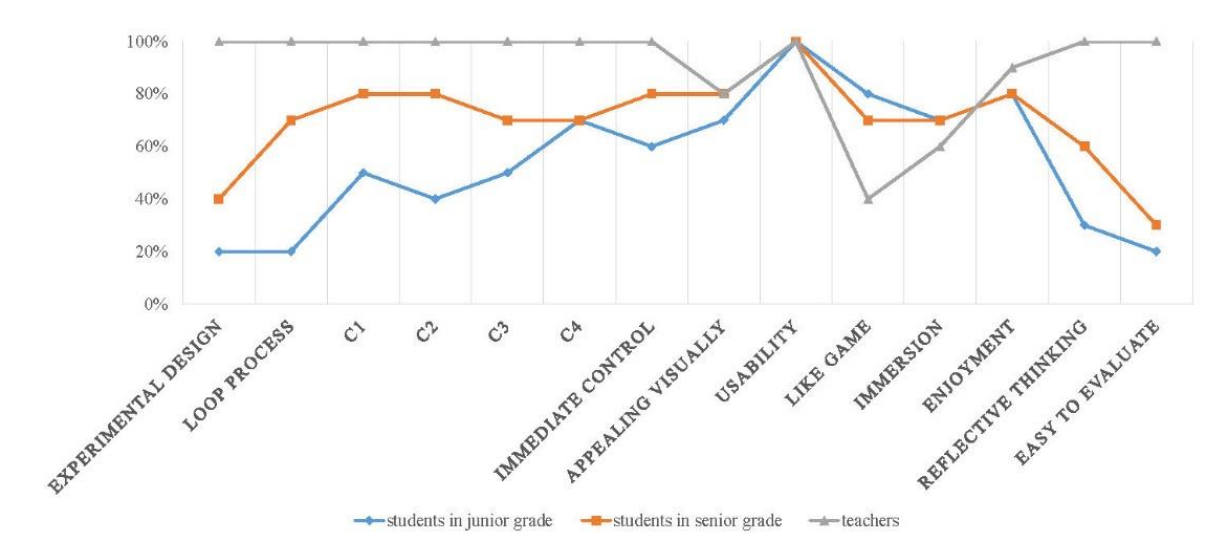

**Figure 4.** Survey results of the questionnaire with the factors in Table 2. **Figure 4.** Survey results of the questionnaire with the factors in Table [2.](#page-2-2)

| Fields                                                | 1 to 100 Importance | <b>Comments and Suggestions (Optional)</b>                                |  |  |  |
|-------------------------------------------------------|---------------------|---------------------------------------------------------------------------|--|--|--|
| Like game                                             | 85                  |                                                                           |  |  |  |
| Open Questions (Optional)                             |                     |                                                                           |  |  |  |
| How about applying the game-style to the virtual lab? |                     | As for me, a student, I think the game-style<br>will be more interesting. |  |  |  |

<span id="page-8-2"></span>**Table 6.** An example result of the pre-questionnaire shown in Table [1.](#page-2-1)

From the students' view, their attention to the learning outcomes is not very high, which is more obvious in the lower-grade students who have not taken the course, but they may be more directly attracted by the experience provided by the simulated environment, such as the factors of enjoyment, like game and so on. A more controversial factor lies on whether it should be "like game". Most students explain that they would be more interested in the virtual experiments if the virtual world could have the interaction in the game style, while more than half of the teachers worry that students will regard the experiments just as playing video games; however, the teachers also believe that enjoyment is a significant factor to encourage students' development in intrinsic motivation, selfefficacy, and knowledge learning. These investigations tell the story that factors related to the learning achievements and virtual lab requirements should be preserved. As for controversial factors, the game mode was not employed to develop the virtual lab; instead, some entertainment factors unrelated to the lab requirements were added, like the cartoon appearance, cartoon virtual characters, and so on.

### *3.2. The Virtual Laboratory*

According to the system architecture of the virtual laboratory system, Figure [5](#page-9-0) shows the typical process of a user performing experiments in the virtual experiment system. First, the user logs in from the website with a username and password. Different users have different permissions. Once opening an experiment, the user can build a new scene, using the existing components in the virtual experiment panel. Then the experiment plug-in encapsulates the user's request and the relevant data of the experiment, which are sent to the computing server through the data-exchange layer of the system. Subsequently, the computing server forwards the request to the specific computing node, to complete the calculation. Finally, the computed data are transmitted back to the experiment plug-in calculation. Finally, the computed data are transmitted back to the experiment plug-in along the opposite data link direction, to display the result visually. along the opposite data link direction, to display the result visually.

<span id="page-9-0"></span>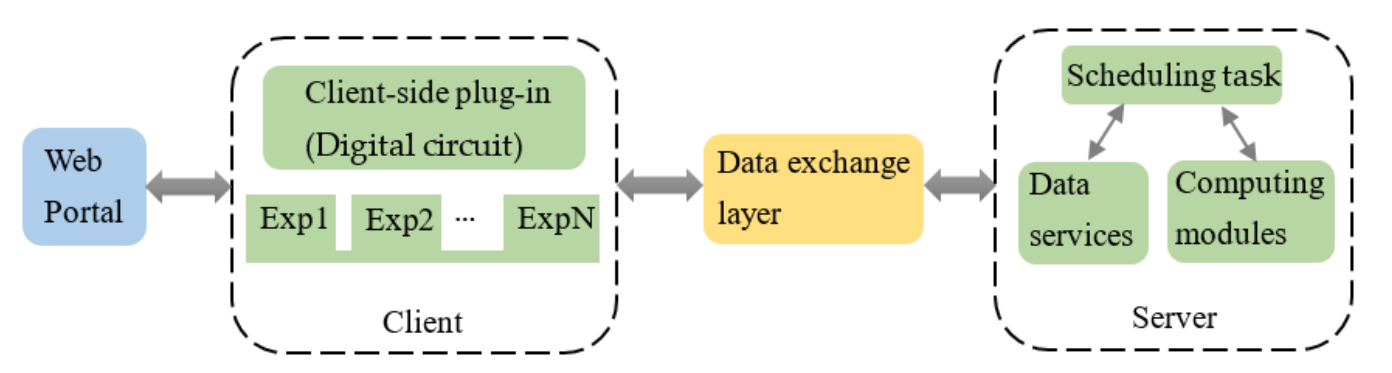

**Figure 5.** A typical work process under the above architecture. **Figure 5.** A typical work process under the above architecture.

Figure [6](#page-10-0) presents some screenshots of the 3D-virtual laboratory with the student client. The image in Figure [6a](#page-10-0) is an example of the real experimental environment. The image in Figure 6a is an example of the real experimental environment. The image  $\frac{1}{100}$  is of the classroom environment of the virtual laboratory. As an attending the virtual laboratory. validation, the laboratory appearance, virtual characters, and other things unrelated to the real devices and suthernic approximation flavor are extreme like to test whether a series on style can attract students more. The image in Figure [6c](#page-10-0) shows the browser of the virtual experimental equipment. Students can select and take experimental equipment in this interface. These devices have been implemented to be fully identical to their corresponding real devices. In order to completely reproduce the real digital circuit experimental process that is, students operate the real devices, and observe the experimental response on the computer screen in real time, such as signal response, parameter debugging, and so on our virtual experiment platform realizes the function of invoking the simulation software on the virtual computer without exiting from the 3D client and entering another software interface. The image in Figure [6d](#page-10-0) shows the computer screen of a virtual computer in the virtual laboratory, when the student is conducting an experiment. In this interface, students can call and utilize simulation software commonly used in electronic circuit experiments, such as EasyEDA and Multisim. in Figure [6b](#page-10-0) is of the classroom environment of the virtual laboratory. As an attempt and the real devices and authentic operation flows are cartoon-like, to test whether a cartoon-

The second part is the teacher web interface, in which teachers can set up and manage student accounts and view their behavior and performance in the virtual lab as well as add, modify, and delete experiments as required, and also teachers could provide realtime communication to students. The image in Figure 7a shows an example of a set of experimental arrangements, and the image [Fi](#page-11-0)gure 7b shows an example of a circuit diagram being viewed. The experimental data can also be exported to the spreadsheet files as a measurement set which can be running separately. When students complete a task and the teacher finishes the scoring, the evaluation tool will automatically generate a personal summary report.

<span id="page-10-0"></span>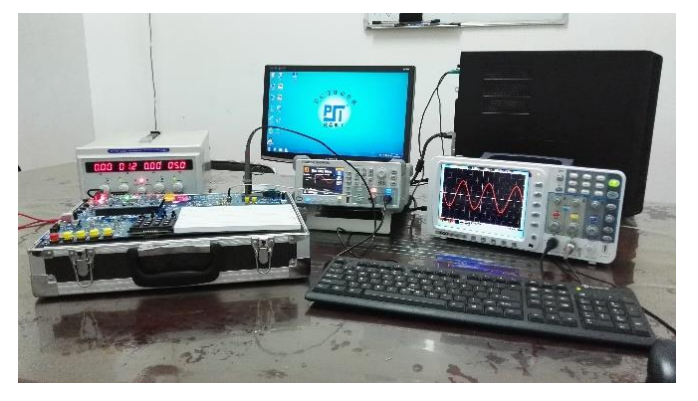

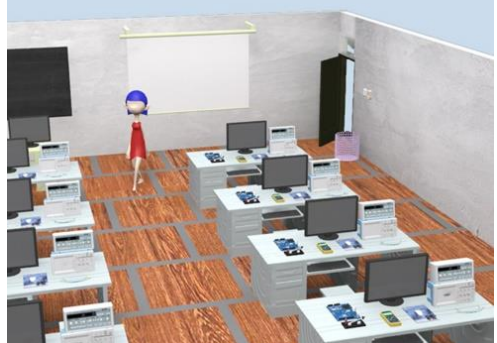

(**a**) Real experimental environment. (**b**) Classroom environment of the virtual laboratory.

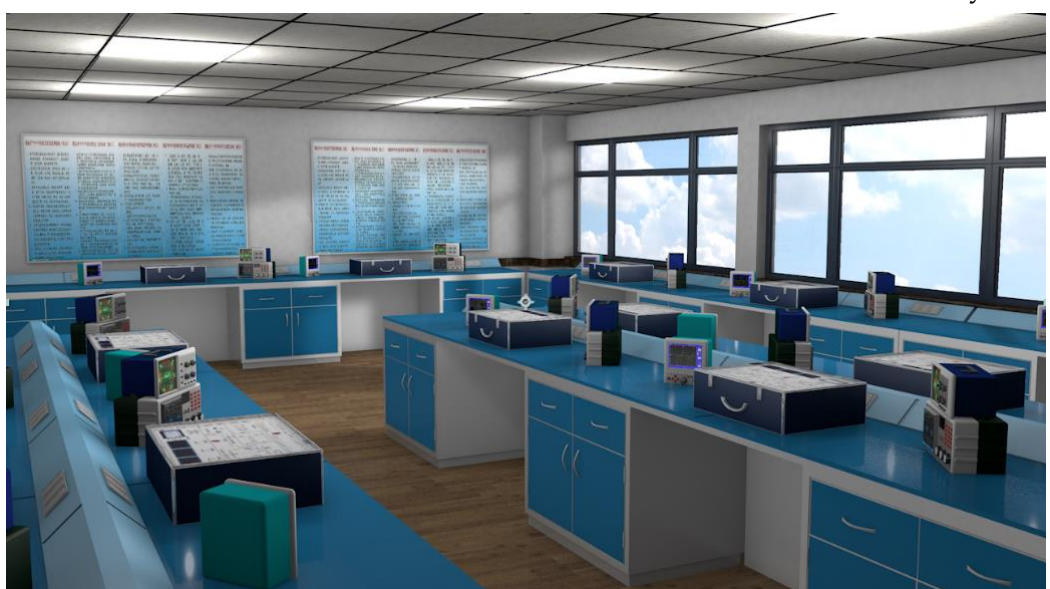

(**c**) Virtual experimental equipment.

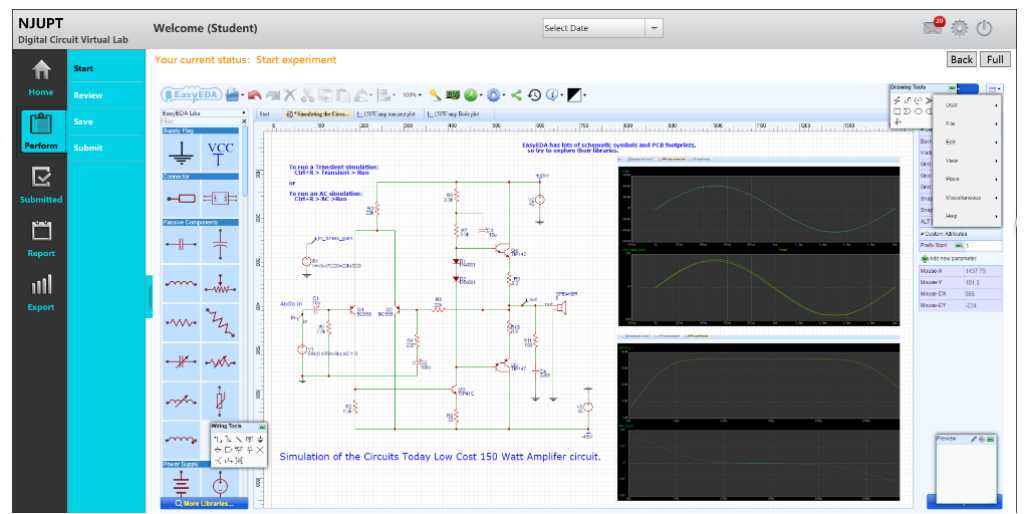

(**d**) The computer screen of a virtual computer in the virtual laboratory.

**Figure 6.** Some screenshots of the student client of the 3D virtual laboratory. **Figure 6.** Some screenshots of the student client of the 3D virtual laboratory.

<span id="page-11-0"></span>

| 南京邮电大学  Nanjing   X<br>œ<br>$+$ $\vee$<br>$\Box$                        |                      |                                                                     |                |                                                                             |                        |                                     |         |          |  |  |  |  |
|-------------------------------------------------------------------------|----------------------|---------------------------------------------------------------------|----------------|-----------------------------------------------------------------------------|------------------------|-------------------------------------|---------|----------|--|--|--|--|
| @ www.njupt.edu.cn/VLab/teacher<br>$\Rightarrow$<br>$\circ$<br>□ ☆<br>⋒ |                      |                                                                     |                |                                                                             |                        |                                     |         |          |  |  |  |  |
| <b>NJUPT</b><br><b>Digital Circuit Virtual Lab</b>                      |                      | $\overline{\phantom{a}}$<br><b>Welcome (Teacher)</b><br>Select Date |                |                                                                             |                        |                                     |         |          |  |  |  |  |
|                                                                         | <b>Courses</b>       |                                                                     |                | Your current status: Home>Experiments                                       |                        |                                     |         |          |  |  |  |  |
| Home                                                                    | <b>Experiments</b>   |                                                                     | Order          | <b>Experiment Name</b>                                                      | <b>Course Name</b>     | <b>Experiment Type</b>              | Teacher | criteria |  |  |  |  |
|                                                                         | <b>Students Info</b> | $\Box$                                                              | $\mathbf{1}$   | Medium scale sequential integrated circuits: application of shift register  | <b>Digital Circuit</b> | Virtual                             | Tina    | Browser  |  |  |  |  |
| <b>Schedule</b>                                                         | <b>Teacher Info</b>  | о                                                                   | $\overline{c}$ | Medium scale sequential integrated circuits: counters 1                     | <b>Digital Circuit</b> | Virtual                             | Tina    | Browser  |  |  |  |  |
| じ<br>Submitted                                                          |                      | $\Box$                                                              | 3              | Medium scale sequential integrated circuits: counters 2                     | <b>Digital Circuit</b> | Virtual                             | Tina    | Browser  |  |  |  |  |
| ٣<br>Check                                                              |                      | п                                                                   | 4              | Medium scale sequential integrated circuits: cascade counters               | <b>Digital Circuit</b> | Virtual                             | Tina    | Browser  |  |  |  |  |
| пIJ                                                                     |                      | $\Box$                                                              | 5              | Medium scale combinational Logic Circuits 1: comparator and its Application | <b>Digital Circuit</b> | Virtual                             | Tina    | Browser  |  |  |  |  |
| Score                                                                   |                      | п                                                                   | 6              | Medium scale combinational Logic Circuits 2: decoder and its Application    | <b>Digital Circuit</b> | Virtual                             | Tina    | Browser  |  |  |  |  |
|                                                                         |                      | $\Box$                                                              | $\overline{7}$ | Medium scale combinational Logic Circuits 3: selecter and its Application   | <b>Digital Circuit</b> | Virtual                             | Tina    | Browser  |  |  |  |  |
|                                                                         |                      | п                                                                   | 8              | Medium scale combinational Logic Circuits 4: adder and its Application      | <b>Digital Circuit</b> | Virtual                             | Tina    | Browser  |  |  |  |  |
|                                                                         |                      | $\Box$                                                              | 9              | <b>COMS Integrated Logic Gate</b>                                           | <b>Digital Circuit</b> | Virtual                             | Tina    | Browser  |  |  |  |  |
|                                                                         |                      | п                                                                   | 10             | Application test of TTL OC Logic Gate and three-state Logic Gate            | <b>Digital Circuit</b> | Virtual                             | Tina    | Browser  |  |  |  |  |
|                                                                         |                      |                                                                     |                |                                                                             |                        | Records: 10 last page 1   next page |         |          |  |  |  |  |

(**a**) Teacher web interface screenshot for experiments arrangement.

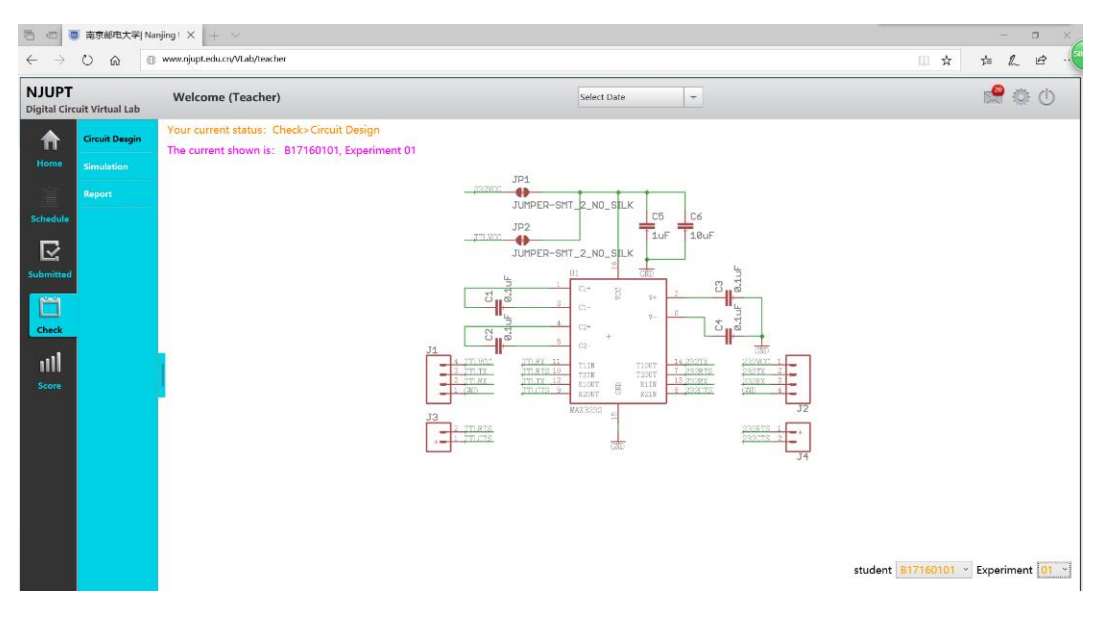

(**b**) Teacher web interface screenshot for experiments review.

**Figure 7.** Some screenshots of the teacher client of the 3D virtual laboratory. **Figure 7.** Some screenshots of the teacher client of the 3D virtual laboratory.

The above clients are finally supported by the computation module, which is comserver. The data server is mainly responsible for user information management, such as login information and privilege control. Besides this, it also stores the data related to the relationships among the user accounts and the measured data in each experiment, and it provides a library of mathematical models for circuit-related calculations. The web server carries the resources of the site, including web pages, pictures, experimental plug-ins, and others. Meanwhile, it primarily responds to the requests from the 3D student clients and the teacher-web interface through the recuback mechanism. The computing server is in<br>charge of all the calculations requested from the experimental plug-in and maintains the example of an are careatanced requested from the experimental pray in the manufacture work with the data server. posed of three separate servers, namely the data server, the web server, and the computing the teacher web interface through the feedback mechanism. The computing server is in

# <span id="page-12-1"></span>*3.3. Validation with a Control Group for the Blended Learning Model*

Under the blended learning scheme, students can use the virtual experiment to correct and improve the experimental design continuously through the iterative process, as an example shown in Figure [8.](#page-12-0) The task sequence is represented by a number, and the secondlevel subtask under the primary task is connected by the "." operator. For example, the subtask under Task 1 is labeled as "1.1", and so on. A student group from the control group just completed five runs (Tasks 1.1–1.7) for a specified Task 1 (i.e., the teacher-defined task) and then directly went to the report stage. Instead of giving an experimental report right away (branch from Decision stage directly to Report stage), the students from the experimental group then proposed a new research problem to assess the consistency of the experiment, that is, Task 2 generated along the branch of the outer loop from Decision stage back to Design stage. Task 2 was carried out in ten runs (Tasks 2.1–2.10), with 12 sets of parameters being measured repeatedly in each turn (Tasks 2.1.1–2.1.12, Tasks 2.2.1–2.2.12, etc.). Conclusions were validated in the following proposed tasks, like Task 3 and Task 4, based on the measurement results from the previous tasks, like Task 1 and Task 2, finally generating an experimental report (Task 5) in the end.

<span id="page-12-0"></span>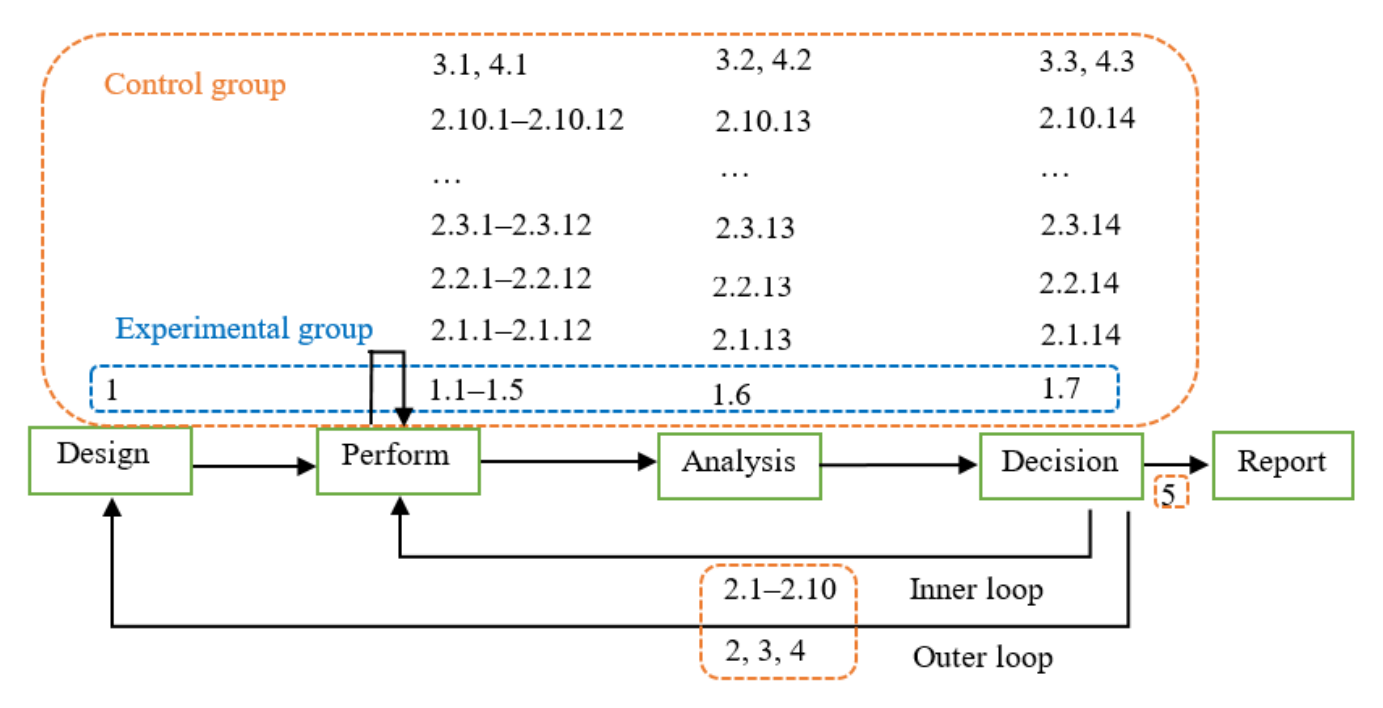

**Figure 8.** Experimental steps scheduled by student group who used the loop design process. **Figure 8.** Experimental steps scheduled by student group who used the loop design process.

In view of the teaching process and teaching effect, the blended curriculum required In view of the teaching process and teaching effect, the blended curriculum required students to have a higher level of participation in before-class preparation and after-class students to have a higher level of participation in before-class preparation and after-class discussions and to do more work in the pre-examination review. However, the requirement for attendance in the classroom is lower. In contrast, students choosing traditional courses were required to spend more time in classroom lectures and experimental exercises in the fixed laboratories (see the first three indicators from below, that is, attendance, activities, and review, in Figure [9\)](#page-13-0). The student groups then conducted three relatively structured unit operation experiments. The test results show that the blended course provided students with an the necessary levels of experimental knowledge. Compared with the traditional course, students obtained more satisfactory results in the knowledge test, with the pass the traditional course, students obtained more satisfactory results in the knowledge test, rate increasing from 40–50% to 50–60%, and achieved a higher average mark, 75.3 against with the pass rate increasing from 40–50% to 50–60%, and achieved a higher average mark, 70.5. At the same time, the number of students who dropped the course was less in the  $75.5$  and  $\alpha$  and  $\alpha$ blended course (see the last three indicators from below, that is, pass one test, pass three tota and give up course in Figure  $\Omega$ ). tests, and give up courses, in Figure [9\)](#page-13-0). with all the necessary levels of experimental knowledge. Compared with the traditional

<span id="page-13-0"></span>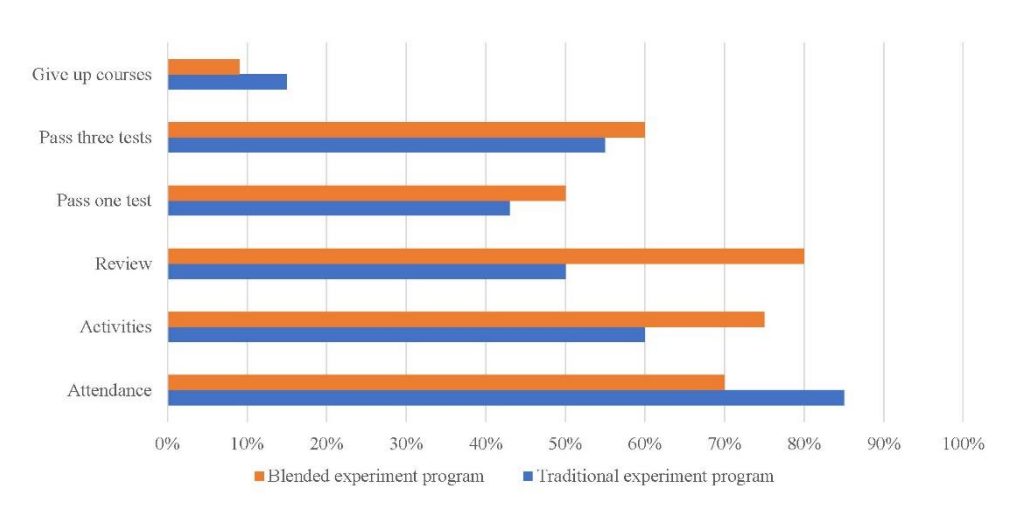

**Figure 9.** Results in the group experiment.

Then, this paragraph presents the results on another survey of the quality of the virtual teaching materials (image in Figure [10a](#page-13-1)) and that of the blended course teaching effects (image in Figure [10b](#page-13-1)). The detailed method can refer to Section [2.4.](#page-7-2) Correspondingly, Tables [7](#page-14-0) and [8](#page-14-1) give the example results of the questionnaire shown in Tables [4](#page-7-0) and [5.](#page-7-1)

<span id="page-13-1"></span>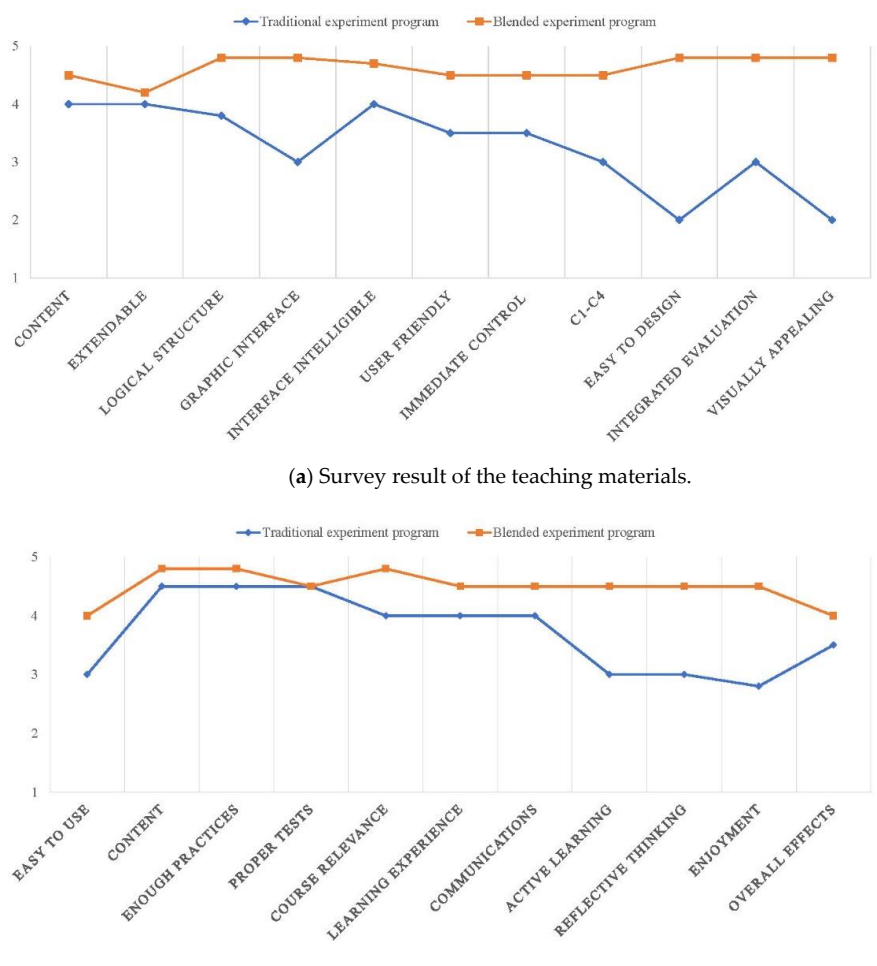

(**b**) Survey result of the teaching effects.

**Figure 10.** Survey results of the teaching materials and teaching effects. **Figure 10.** Survey results of the teaching materials and teaching effects.

<span id="page-14-0"></span>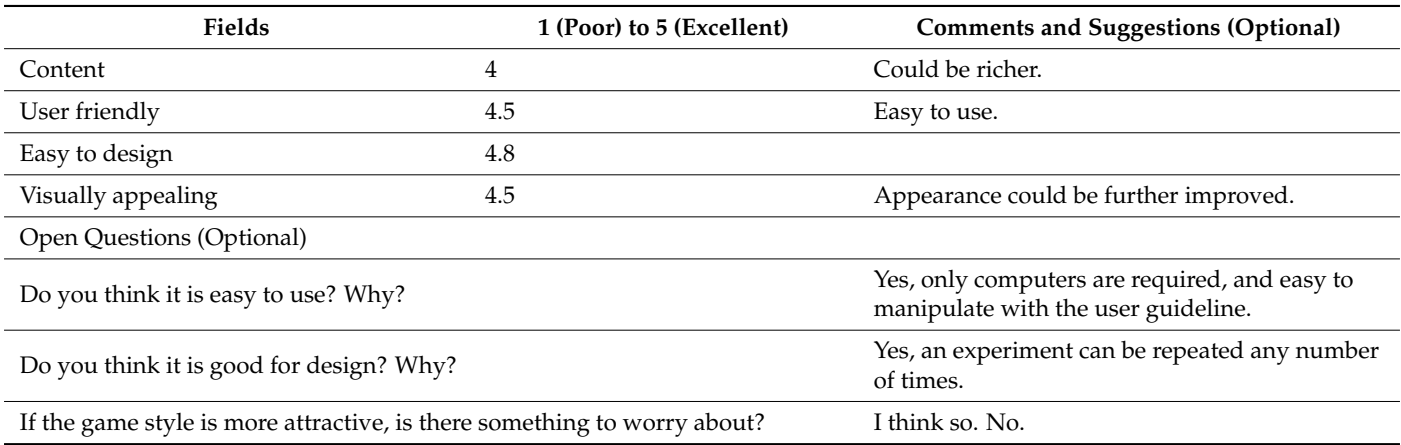

**Table 7.** An example result of the questionnaire shown in Table [4.](#page-7-0)

**Table 8.** An example result of the questionnaire shown in Table [5.](#page-7-1)

<span id="page-14-1"></span>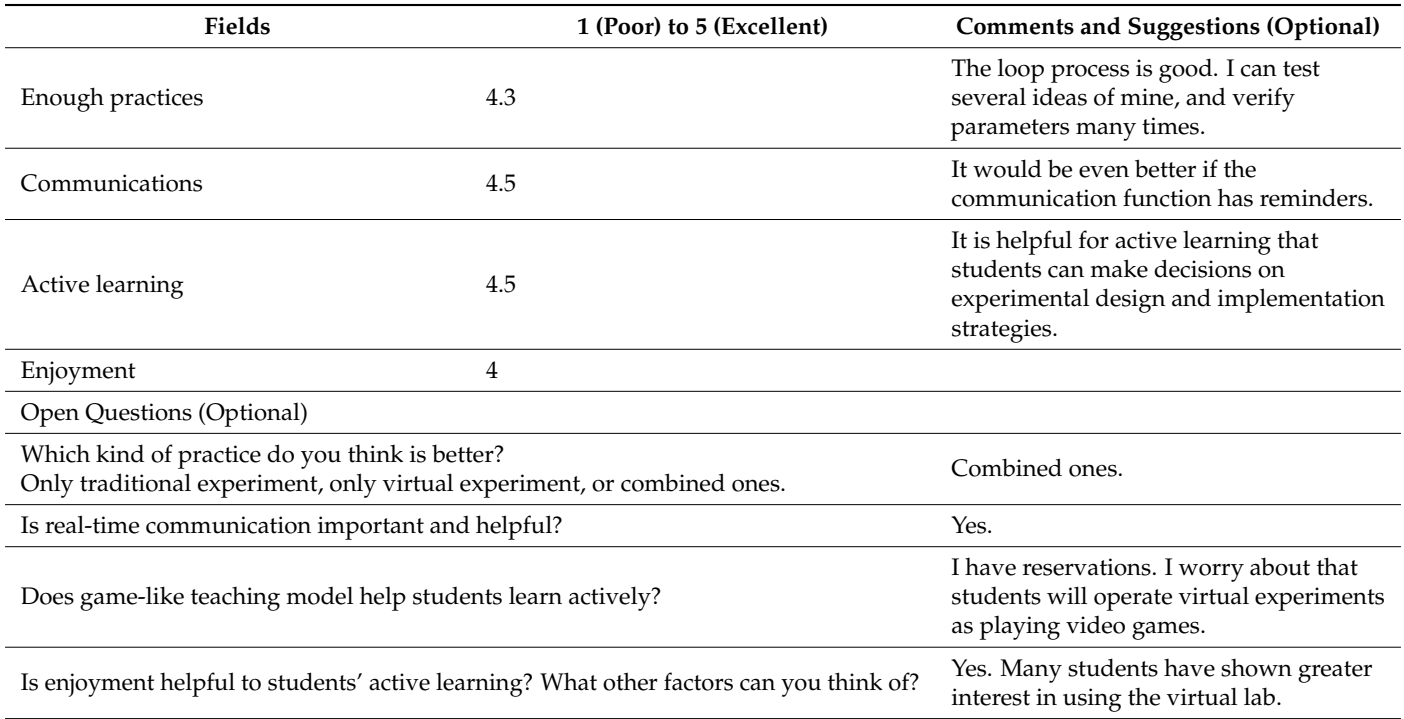

In terms of teaching materials, the three-dimensional realistic experimental environment gives students a good sensory experience, thereby obtaining higher scores on some factors like graphic interface, user friendly, and visually appealing. Comparing Figure [4](#page-8-1) and the orange line in Figure [10a](#page-13-1), it can be seen that factors considered in the design stage do get good scores in the implemented virtual laboratory. As for teaching effects, factors with higher scores mostly happen in the blended course project (the orange line), and the overall teaching effect earned more agreements from the participants. The students who completed the open questions in the teaching material questionnaire (Table [7\)](#page-14-0) indicated that the demands of the physical conditions of the virtual experiment are low and easy to meet. They can turn on the computer at any time, to carry out the experimental simulation, verify the classroom teaching content, strengthen the consolidation and understanding of knowledge, and communicate and discuss with the teachers and other classmates conveniently. Teachers think it, indeed, provided a platform for students to train their creative and design thinking, so that students can study actively and think reflectively.

# **4. Discussions**

From the results of the pre-questionnaire, it can be seen that those factors shown in Table [1](#page-2-1) have positive significance to help us design and develop the virtual lab. For instance, if students could pay more attention on experimental design, they may be more likely to think actively about the relationship between operational experience and theoretical knowledge. That is, we can observe the active learning and the reflective thinking happening in students. Another case is that the virtual laboratory is a very good medium for students to perform experiments repeatedly and flexibly, since it is not restricted by the lab location, lab space, and lab rules, especially on security. It is this loop process that realizes the function of experimental design.

With the implementation of the virtual laboratory system, the entire virtual laboratory not only replicates the functions of a traditional laboratory but also retains the ability of system simulation and analysis, with strong immersion and good interaction. We additionally compared it with other related virtual platforms. As elaborated in Section [1,](#page-0-0) in the recent two decades, there are kinds of virtual laboratories and/or remote laboratories presented for large-scale applications. This section compares our system with several related work in the most recent years. Work in Reference [\[15\]](#page-17-10) reports a remote laboratory project called VISIR (Virtual Instrument Systems in Reality) for the wiring and measuring of electronic circuits. It had been applied in several universities and received overall satisfactory feedbacks. However, the VISIR system [\[15\]](#page-17-10) highly depended on physical devices to collect experimental information and data, for example, using web cameras to obtain the videos or diagrams of the devices, and using the DAQs (Data Acquisition Cards/Boards) to handle the signals, which results in high hardware and transmission costs and inflexible operations.

Another work covered in Reference [\[16\]](#page-17-26) employed the augmented reality animations on the static images, to get the states of the real devices. Its implementation was based on the EJS (Easy Java Simulations) for the client, and Lab-VIEW for the server. Although this method alleviates the problem of high costs in hardware and transmission consuming, the contradiction still exists. An NCSLab framework was proposed in Reference [\[24\]](#page-17-13), which implemented 3D animation in a remote laboratory platform. Then, by replacing the real physical devices with virtual ones, the NCSLab was extended to the 3D-NCLab, as described in Reference [\[25\]](#page-17-21), which offered powerful virtual equipment and integrated control hardware. Compared with Reference [\[25\]](#page-17-21), more than fifty virtual devices have been implemented in our system, offering more resources and experiment possibilities for students. Meanwhile, our platform is structured on the B/S architecture and is implemented by using Unity3D and C#, considering that Unity3D has the merits of better 3D performance, being easy to program, and having multi-platform portability. A specific comparison of the methods is presented in Table [9.](#page-15-0) For the sake of the cite, we named our system 3D-DCLab.

<span id="page-15-0"></span>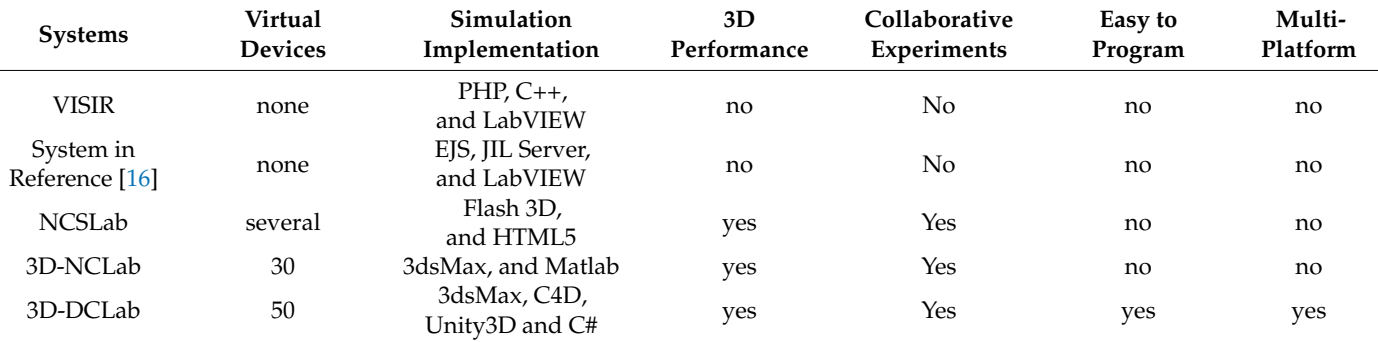

**Table 9.** Comparison of virtual 3D experiment systems.

VISIR, Virtual Instrument Systems in Reality; NCSLab, Network-Based 3D control laboratory; EJS, Easy Java Simulations.

The validation results from the control group experiment reveal that those new tasks proposed in the iterative experimental design process (Tasks 2, 3, and 4 in Section [3.3\)](#page-12-1) enabled students to determine the repeatability and reproducibility of the device and allowed them to understand the statistical uncertainty of the experimental process and measurements, thereby giving students the space to design and think. Meanwhile, the possible reason behind the better pass rate, higher average mark, and lower rates of abandonment in the blended course is that students could use the virtual laboratory to repeat and optimize the experiment process any number of times and could arrange their study time more flexibly. On the other hand, the survey results during the development of the blended learning program suggest that, in the process of interacting with the virtual instrument, the enthusiasm of students to participate in digital circuit experiment is potentially improved.

#### **5. Conclusions and Future Work**

The purpose of developing digital circuit 3D-virtual online laboratories is to complement the limitations of existing physical laboratories, not to replace them. Hence, the potential benefits of this work include the creation of the 3D-DCLab and a blended learning model. On the one hand, the virtual laboratory is designed to offer students complete involvement in all aspects of the experimental design process, including experimental strategies, data analysis, and interpretation, along with an iterative design process. The software application includes a 3D student client with a simulation environment, a webbased teacher interface with an integrated assessment tool, and a database server with a calculation engine. This application also has an integrated assessment tool that can be used directly to support formative and summative evaluation. The implementation of the 3D-DCLab, indeed, provides higher numbers of virtual instruments, better simulation mechanism, more friendly user interface, and more powerful operation performance to students and instructors.

On the other hand, compared with the traditional course, the control group experiment shows that the blended program gives better results in the learning effects, such as higher rate of attendance, lower rate of course dropout, and higher scores on exams. Besides this, the blended learning scheme obtains better reviews both on the teaching materials and teaching quality. Most students considered the virtual laboratory to be an attractive and effective learning medium. Furthermore, teachers think that the flexible and convenient learning mode brought by the virtual experiments is helpful for students to think and study actively and independently. Meanwhile, the preservation of physical experimental operations in the blended teaching program can compensate for the inherent shortcomings of a pure virtual laboratory (being unskilled in practical operations). Thereby, it achieves more effective learning results and outcomes.

However, there is additional work to be done. Future work includes realizing a virtual system in full game-like style and investigating its learning scheme and learning effects. Another direction is to further develop a flipped classroom. Moreover, deep-learning-based methodology [\[34](#page-18-5)[,35\]](#page-18-6) could be considered further. Finally, more work is needed to determine how to make the virtual platform more universal to various experimental courses.

**Author Contributions:** Conceptualization, C.H.; methodology, C.H.; software, C.H.; validation, B.J.; writing—original draft preparation, C.H. and A.Z.; writing—review and editing, C.H. and Y.W. All authors have read and agreed to the published version of the manuscript.

**Funding:** This work was supported in part by the Natural Science Foundation of China (NSFC), under Grant nos. 61702278 and 61907025, and the Teaching Reform Foundation of Nanjing University of Posts and Communications, under Grant NY217015.

**Data Availability Statement:** Not Applicable, the study does not report any data.

**Conflicts of Interest:** The authors declare no conflict of interest.

# **References**

- <span id="page-17-0"></span>1. Tlaczala, W.; Zaremba, M.; Zagorski, A.; Gorghiu, G. Virtual physics laboratory for distance learning developed in the frame of the VccSSe European project. In Proceedings of the Fifth International Conference on Multimedia & ICT's in Education, Lisbon, Portugal, 22–24 April 2009; pp. 467–471.
- <span id="page-17-1"></span>2. Santos, F.R.; Guetl, C.; Bailey, P.; Harward, V.J. Dynamic virtual environment for multiple physics experiments in higher education. In Proceedings of the IEEE Education Engineering Conference, Madrid, Spain, 14–16 April 2010; pp. 731–736.
- <span id="page-17-2"></span>3. Babich, A.; Mavrommatis, K.T. Teaching of complex technological processes using simulations. *Int. J. Eng. Educ.* **2010**, *25*, 209–220.
- <span id="page-17-16"></span>4. Koretsky, M.D.; Amatore, D.; Barnes, C.; Kimura, S. Enhancement of student learning in experimental design using a virtual laboratory. *IEEE Trans. Educ.* **2008**, *51*, 37–46. [\[CrossRef\]](http://doi.org/10.1109/TE.2007.906894)
- <span id="page-17-3"></span>5. Kaluz, M.; Cirka, L.; Fikar, M. Virtual laboratory of process control. In Proceedings of the 18th International Conference on Process Control, Tatranská Lomnica, Slovakia, 14–17 June 2011; pp. 348–351.
- 6. Villar-Zafra, A.; Zarza-Sánchez, S.; Lázaro-Villa, J.A.; Fernández-Cantí, R.M. Multiplatform virtual laboratory for engineering education. *Int. J. Online Eng.* **2012**, *8*, 1–6.
- <span id="page-17-4"></span>7. Abdulwahed, M.; Nagy, Z. Developing the TriLab, a triple access mode (hands-on, virtual, remote) laboratory, of a process control rig using LabVIEW and Joomla. *Comput. App. Eng. Educ.* **2013**, *21*, 614–626. [\[CrossRef\]](http://doi.org/10.1002/cae.20506)
- <span id="page-17-5"></span>8. Jara, C.; Candelas, F.; Puente, S.; Torres, F. Hands on experiences of undergraduate students in automatics and robotics using a virtual and remote laboratory. *Comput. Educ.* **2011**, *57*, 2451–2461. [\[CrossRef\]](http://doi.org/10.1016/j.compedu.2011.07.003)
- <span id="page-17-17"></span>9. Potkonjak, V.; Jovanovic, K.; Petrovic, V.M.; Holland, O.; Uhomoibhi, J. Virtual ambient for e-learning in engineering sciences. In Proceedings of the Conference of the International Journal of Arts and Sciences, Valletta, Malta, 14–18 April 2013; pp. 7–14.
- <span id="page-17-6"></span>10. Noguez, J.; Enrique Sucar, L. Intelligent virtual laboratory and project oriented learning for teaching Mobile robotics. *Int. J. Eng. Educ.* **2006**, *22*, 743–757.
- <span id="page-17-7"></span>11. Potkonjak, V.; Gardner, M.; Callaghan, V.; Mattila, P.; Guetl, C.; Petrović, V.M.; Jovanović, K. Virtual laboratories for education in science, technology, and engineering: A review. *Comput. Educ.* **2016**, *95*, 309–327. [\[CrossRef\]](http://doi.org/10.1016/j.compedu.2016.02.002)
- <span id="page-17-24"></span>12. Plass, J.L.; Homer, B.D.; Kinzer, C.K. Foundations of game-based learning. *Educ. Psychol.* **2015**, *50*, 258–283. [\[CrossRef\]](http://doi.org/10.1080/00461520.2015.1122533)
- <span id="page-17-8"></span>13. Hodges, G.W.; Wang, L.; Lee, J.; Cohen, A.; Jang, Y. An exploratory study of blending the virtual world and the laboratory experience in secondary chemistry classrooms. *Comput. Educ.* **2018**, *122*, 179–193. [\[CrossRef\]](http://doi.org/10.1016/j.compedu.2018.03.003)
- <span id="page-17-9"></span>14. Makransky, G.; Petersen, G.B. Investigating the process of learning with desktop virtual reality: A structural equation modeling approach. *Comput. Educ.* **2019**, *134*, 15–30. [\[CrossRef\]](http://doi.org/10.1016/j.compedu.2019.02.002)
- <span id="page-17-10"></span>15. Tawfik, M.; Sancristobal, E.; Martin, S.; Gil, R.; Diaz, G.; Colmenar, A.; Peire, J.; Castro, M.; Nilsson, K. Virtual instrument systems in reality (VISIR) for remote wiring and measurement of electronic circuits on breadboard. *IEEE Trans. Learn. Technol.* **2013**, *6*, 60–72. [\[CrossRef\]](http://doi.org/10.1109/TLT.2012.20)
- <span id="page-17-26"></span>16. Chacón, J.; Vargas, H.; Farias, G.; Sánchez, J.; Dormido, S. EJS, JIL Server, and LabVIEW: An architecture for rapid development of remote labs. *IEEE Trans. Learn. Technol.* **2015**, *8*, 393–401. [\[CrossRef\]](http://doi.org/10.1109/TLT.2015.2389245)
- <span id="page-17-11"></span>17. De la Torre, L.; Heradio, R.; Jara, C.A.; Sanchez, J.; Dormido, S.; Torres, F.; Candelas, F.A. Providing collaborative support to virtual and remote laboratories. *IEEE Trans. Learn. Technol.* **2013**, *6*, 312–323. [\[CrossRef\]](http://doi.org/10.1109/TLT.2013.20)
- <span id="page-17-12"></span>18. De Jong, T.; Sotiriou, S.; Gillet, D. Innovations in STEM education: The Go-Lab federation of online labs. *Smart Learn. Environ.* **2014**, *1*, 1–16. [\[CrossRef\]](http://doi.org/10.1186/s40561-014-0003-6)
- <span id="page-17-14"></span>19. Govaerts, S.; Cao, Y.; Vozniuk, A.; Holzer, A.; Zutin, D.G.; Ruiz, E.S.C.; Bollen, L.; Manske, S.; Faltin, N.; Salzmann, C.; et al. Towards an online lab portal for inquiry-based STEM learning at school. In Proceedings of the 12th International Conference on Web-Based Learning, Kenting, Taiwan, 6–9 October 2013; pp. 244–253.
- <span id="page-17-15"></span>20. Richter, T.; Boehringer, D.; Jeschke, S. LiLa: A European project on networked experiment. In Proceedings of the 6th International Conference on Remote Engineering and Virtual Instrumentation, Bridgeport, CT, USA, 22–25 June 2009; pp. 307–317.
- <span id="page-17-18"></span>21. Martinez-Roman, J.; Perez-Cruz, J.; Pineda-Sanchez, M.; Puche-Panadero, R.; Roger-Folch, J.; Riera-Guasp, M.; Sapena-Baño, A. Electrical machines laminations magnetic properties: A virtual instrument laboratory. *IEEE Trans. Educ.* **2015**, *58*, 159–166. [\[CrossRef\]](http://doi.org/10.1109/TE.2014.2348536)
- <span id="page-17-19"></span>22. Xu, L.; Huang, D.; Tsai, W.T. Cloud-based virtual laboratory for network security education. *IEEE Trans. Educ.* **2014**, *57*, 145–150. [\[CrossRef\]](http://doi.org/10.1109/TE.2013.2282285)
- <span id="page-17-20"></span>23. Martín-Villalba, C.; Urquía, A.; Senichenkov, Y.; Kolesov, Y. Two approaches to facilitate virtual lab implementation. *Comput. Sci. Eng.* **2014**, *16*, 78–86. [\[CrossRef\]](http://doi.org/10.1109/MCSE.2014.29)
- <span id="page-17-13"></span>24. Hu, W.S.; Liu, G.P.; Zhou, H. Plug-in free web-based 3-D interactive laboratory for control engineering education. *IEEE Trans. Ind. Electron.* **2017**, *64*, 3808–3818. [\[CrossRef\]](http://doi.org/10.1109/TIE.2016.2645141)
- <span id="page-17-21"></span>25. Liang, Y.; Liu, G.P. Design of large scale virtual equipment for interactive HIL control system labs. *IEEE Trans. Learn. Technol.* **2018**, *11*, 312–323. [\[CrossRef\]](http://doi.org/10.1109/TLT.2017.2731772)
- <span id="page-17-22"></span>26. Raman, R.; Achuthan, K.; Nedungadi, P.; Diwakar, S.; Bose, R. The VLAB OER experience: Modeling potential-adopter student acceptance. *IEEE Trans. Educ.* **2014**, *57*, 235–241. [\[CrossRef\]](http://doi.org/10.1109/TE.2013.2294152)
- <span id="page-17-23"></span>27. Hoic, N.; Mornar, V.; Boticki, I. A blended learning approach to course design and implementation. *IEEE Trans. Educ.* **2009**, *52*, 19–30. [\[CrossRef\]](http://doi.org/10.1109/TE.2007.914945)
- <span id="page-17-25"></span>28. Djenic, S.; Krneta, R.; Mitic, J. Blended learning of programming in the internet age. *IEEE Trans. Educ.* **2011**, *54*, 247–254. [\[CrossRef\]](http://doi.org/10.1109/TE.2010.2050066)
- <span id="page-18-0"></span>29. Singh, A.; Rocke, S.; Pooransingh, A.; Ramlal, C.J. Improving student engagement in teaching electric machines through blended learning. *IEEE Trans. Educ.* **2019**, *62*, 297–304. [\[CrossRef\]](http://doi.org/10.1109/TE.2019.2918097)
- <span id="page-18-1"></span>30. August, S.E.; Hammers, M.L.; Murphy, D.B.; Neyer, A.; Gueye, P.; Thames, R.Q. Virtual engineering sciences learning lab: Giving STEM education a second life. *IEEE Trans. Learn. Technol.* **2016**, *9*, 18–30. [\[CrossRef\]](http://doi.org/10.1109/TLT.2015.2419253)
- <span id="page-18-2"></span>31. Makransky, G.; Lilleholt, L. A structural equation modeling investigation of the emotional value of immersive virtual reality in education. *Educ. Technol. Res. Dev.* **2018**, *66*, 1141–1164. [\[CrossRef\]](http://doi.org/10.1007/s11423-018-9581-2)
- <span id="page-18-3"></span>32. Achumba, I.E.; Azzi, D.; Dunn, V.L.; Chukwudebe, G.A. Intelligent performance assessment of students' laboratory work in a virtual electronic laboratory environment. *IEEE Trans. Learn. Technol.* **2013**, *6*, 103–116. [\[CrossRef\]](http://doi.org/10.1109/TLT.2013.1)
- <span id="page-18-4"></span>33. Fernandes, M.A.C. Project-based learning applied to an embedded systems course. *Int. J. Electr. Eng. Educ.* **2017**, *54*, 223–235. [\[CrossRef\]](http://doi.org/10.1177/0020720916675830)
- <span id="page-18-5"></span>34. Florea, G.A.; Mihailescu, R.-C. Multimodal deep learning for group activity recognition in smart office environments. *Future Internet* **2020**, *12*, 133. [\[CrossRef\]](http://doi.org/10.3390/fi12080133)
- <span id="page-18-6"></span>35. Jiang, B.; He, Y.; Chen, R.; Hao, C.; Liu, S.; Zhang, G. Progressive teaching improvement for small scale learning: A case study in China. *Future Internet* **2020**, *12*, 137. [\[CrossRef\]](http://doi.org/10.3390/fi12080137)